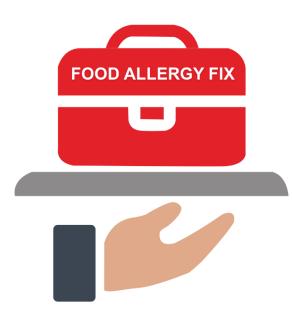

# **Administrators**

Quick Reference Guide

# Contents

| Dashboard       | 1 |
|-----------------|---|
| Practice Info   | 1 |
| Plans & Billing | 1 |
| Manage Users    | 3 |
| Dosing Rules    | 5 |
| Action Plan     | 6 |

# Dashboard

When you sign into the Food Allergy Fix portal, you are taken to the portal Dashboard. From here, you will set up and manage all system activity. The administrator should define the Users (practice staff), Protocols, Dosing Rules and Action Plan before inviting any patients to install the mobile application and submit their account request. Complete the steps outlined in this document as well as in the Protocols User Guide to get started.

| The Food Allergy Fix App - Provider Portal |                 | =             |
|--------------------------------------------|-----------------|---------------|
|                                            | Dashboard       |               |
| Practice Info                              | Plans & Billing | Users         |
| Protocols                                  | Dosing Rules    | Action Plan   |
| Inbox 2                                    | Patient list    | Practice Data |

# Practice Info

- 1. Review the practice name, address and phone numbers entered when the account was created. Note that the Emergency Phone number defined here is displayed in the mobile app to all patients.
- 2. Revise if needed.

## Plans & Billing

The Plans & Billing page shows the plan your practice is currently using and allows you to choose a different plan if you find you need more or fewer protocols, manage your credit card and billing contact information, and review your billing history. Your credit card is billed automatically on the monthly anniversary of your signing up for a plan.

If you change plans, you should make that change on your anniversary date to avoid being billed for both plans. For example, if you sign up for the Bronze Plan on the 15<sup>th</sup> of June, you will be billed for that plan on the 15<sup>th</sup> of each month. If you upgrade to the Silver Plan on the 25<sup>th</sup> of August, you will then be billed for the Silver Plan on that day. On the 15<sup>th</sup> of September, the Bronze Plan will not be billed, but you are billed for both plans for the period of August 25 – September 15. To avoid this, **make all plan changes on your plan's billing date**.

#### To choose a different Plan:

Switching to a different plan is a two-step process: you first add the new plan and then cancel the original plan.

- 1. At the Plans & Billing page, review the plan selected for your practice.
- Click the Select Plan button for the plan you want to use. The system checks the number of active protocols you are using and will not allow you to choose a plan that supports fewer protocols than you need.
- 3. Click **OK** when asked to confirm that you want to manage your plans.
- 4. The plan you chose is shown on the left. To sign up for this plan, click **Subscribe**. The new plan will be billed to the credit card shown here.

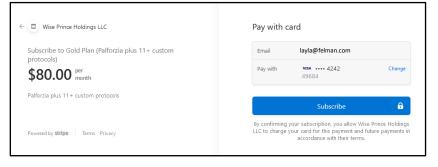

- 5. When the payment is successfully processed, you are taken back to the Dashboard.
- 6. Select **Plans & Billing**, and then click **Manage Billings and Payment Method** at the top of the page.

| Uvise Prince Holdings LLC                 | Billing                                                                            |             |
|-------------------------------------------|------------------------------------------------------------------------------------|-------------|
|                                           | CURRENT PLANS                                                                      |             |
| Wise Prince Holdings<br>LLC partners with | Gold Plan (Palforzia plus 11+<br>custom protocols)                                 | Cancel plan |
| Stripe for simplified<br>billing.         | \$80.00 per month<br>Your plan renews on November 5, 2021<br>using Visa •••• 4242. |             |
| ← Return to Wise Prince Holdings LLC      |                                                                                    |             |
|                                           | Silver Plan (Palforzia plus 6 -10 custom protocols)                                | Cancel plan |
|                                           | \$70.00 per month<br>Your plan renews on October 7, 2021<br>using Visa •••• 4242.  |             |
| Powered by <b>stripe</b> Terms Privacy    | -                                                                                  |             |

7. Click **Cancel Plan** for the Plan you want to discontinue, leaving the new plan you just added.

#### To manage your billing information:

1. At the Plans & Billing page, click Manage Billings and Payment Method at the top of the page.

2. Scroll down to the Payment Method section.

| Wise Prince Holdings LLC                                                  | PAYMENT METHOD                                            | Delete card or choose<br>Default card |
|---------------------------------------------------------------------------|-----------------------------------------------------------|---------------------------------------|
| Wise Prince Holdings<br>LLC partners with                                 | + Add payment method BILLING INFORMATION                  | Add a new credit card                 |
| Stripe for simplified<br>billing.<br>← Return to Wise Prince Holdings LLC | Email Iayla@felman.com                                    | Change billing contact<br>information |
|                                                                           | BILLING HISTORY                                           |                                       |
|                                                                           | Oct 5, 2021 t2 \$80.00 Gold Plan (Palforzia plus 11+ cust | Review billing history                |
| Powered by <b>stripe</b> Terms Privacy                                    | Sep 7, 2021 🖄 \$70.00 Silver Plan (Palforzia plus 6 -10 c |                                       |

- 3. To change the billing credit card:
  - Click Add Payment Method and enter the new credit card information (card number, expiration date, CVC number, and ZIP code).
  - Click Add.
  - In the Payment Method list, click the three dots on the card you want to remove and select **Delete**.
  - If you want both cards available, click the three dots for the card you want to use as the default and select **Make Default**.

Food Allergy Fix uses Stripe for secure billing transactions. Your credit card information is not stored in the Food Allergy Fix database.

- 4. To change the billing contact information:
  - In the Billing Information section, click **Update Information**.
  - Update the billing contact's email address, address, and phone number, as needed.
  - Click Save.

### Manage Users

#### To add a new administrator, clinician or staff member:

- 1. At the Dashboard, click the **Users** tile.
- 2. Click the **Add** button.

| First Name<br>Richard                       | Last Name<br>Martinez |   |                  |  |
|---------------------------------------------|-----------------------|---|------------------|--|
| Email                                       | Password              |   | Confirm Password |  |
| richard@felman.com                          | •••••                 | ۲ |                  |  |
| Select Role Admin  Clini Select Credentials | ician 🔾 Staff         |   |                  |  |
| Select Credentials                          | ician 🔿 Staff         |   |                  |  |
| Select Credentials                          | cien 🔿 Staff          |   |                  |  |

- 3. Enter the person's first and last names.
- 4. Enter the person's work email address.
- 5. Enter a password for this person.
- 6. Select the person's role in the Food Allergy Fix portal:
  - Admin: Has access to all system functions, including the ability to update setup (users, protocols, dosing rules, and action plan).
  - **Clinician:** Can approve or decline patients, manage patient notifications, and assign or change protocols and medications. Clinicians can view Practice Info and Users, but can't make changes.
  - **Staff:** Can view and export patient information.
- 7. Select the person's credentials:
  - DO: Doctor of Osteopathic Medicine
  - MD: Doctor of Medicine
  - NP: Nurse Practitioner
  - PA: Physician Assistant
- 8. Click Submit. An email is sent to the user with their password and an activation link.
- 9. To activate the user account yourself, click the Activate User Action at the Manage Users list.

#### To manage user accounts:

1. At the Dashboard, click the Users tile.

|            |           |                         | Man         | age Users |           |                |               |            |
|------------|-----------|-------------------------|-------------|-----------|-----------|----------------|---------------|------------|
|            |           |                         |             |           |           |                |               | Add User 🕂 |
| First name | Last name | Email                   | Credentials | Role      | Status    | a.             | Actions       | С.         |
| Layla      | Mahloof   | layla@felman.com        | MD          | Admin     | Active    | Reset Password | Suspend User  | Edit       |
| Richard    | Martinez  | richard@felman.com      | MD          | Clinician | Active    | Reset Password | Suspend User  | Edit       |
| Ranjiv     | Mastock   | ranjiv@felman.com       | N/A         | Staff     | Active    | Reset Password | Suspend User  | Edit       |
| Ben        | Collins   | collinsben922@gmail.com | MD          | Clinician | Active    | Reset Password | Suspend User  | Edit       |
| Janice     | Wilson    | janice@felman.com       | N/A         | Staff     | Suspended | Reset Password | Activate User | Edit       |

- 2. Perform any of the following actions to manage user accounts:
  - a. To reset a user's password, click the **Reset Password** Action for the user. An email is sent to the user with their password.
  - b. To suspend or activate a user account, click the **Suspend User** or **Activate User** Action for the user.
  - c. To change a user's name, email address, role or credentials, click the **Edit** Action for the user. Update the user's information and click **Submit**.

# **Dosing Rules**

Use Dosing Rules to define how a patient's protocol should be adjusted under certain conditions, such as when a patient is running a fever or has started a course of antibiotics.

1. At the Dashboard, click the Dosing Rules tile.

| Condition                 | Rule                                                                                                    |
|---------------------------|----------------------------------------------------------------------------------------------------|
| Fever greater than 100.3F | $^{\rm SelectRule}$ Skip dose until symptoms resolved, then take 50% do $\ \ \ \ \ \ \ \ \ \ \ \ \ \ \ \ \ \$ |
| Active Asthma Symptoms    | Decrease dose by 50% for 1 day, then resume usual d<br>Skip dose x 24 hours, then resume usual dose.          |
| Vomiting and/or Diarrhea  | Skip dose x 24 hours, then resume with 50% reduced<br>Skip dose until symptoms resolved, then take 50% do     |
|                           | Contact your allergist for individualized guidance.                                                           |

- 2. The Dosing Rules page lists a series of patient conditions that can affect whether a patient's protocol should be adjusted. For each condition, click the drop-down arrow and select the adjustment that should be made, if any. If none of the listed rules apply, select "Contact your allergist for individualized guidance."
- 3. When all rules are defined, click Submit.

# **Action Plan**

Use the Action Plan to define what a patient should do if they experience a reaction after dosing, such as throat tightness or hives. The information that you define here displays to patients as instructions in the mobile app when they log various reactions.

1. At the Dashboard, click the Action Plan tile.

| Actio                                                                       | Plan                                                                                                    |
|-----------------------------------------------------------------------------|----------------------------------------------------------------------------------------------------|
|                                                                             | Undefined treatmen                                                                                                    |
| Symptom 1 : Mild oral/throat itching/discomfort                             | Select Treatment *                                                                                                    |
| Symptom 2 : Mild-moderate abdominal pain/nausea                             | Defined treatment                                                                                                    |
| Treatments Selected :<br>• Est applesauce<br>• Oral antacid/anti-gas        | Edit Treatment Salection Select one or more                                                                                                    |
|                                                                             | Eat applesauce treatments                                                                                                    |
| Symptom 3 : Isolated hives/itching                                          | Containing Containing |
|                                                                             | Oral steroid Oral steroid                                                                                                    |
| Symptom 4 : Throat tightness, stridor                                       | Oral H2 blocker                                                                                                    |
| Treatments Selected :<br>ecca/[.org/Garele with liouid Benadtyl and swallow | Edit Treatment Selection                                                                                                    |

- 2. For each symptom, click the Select Treatment drop-down arrow and select the appropriate action(s) that the patient should take. Choose all that apply. If patients log the symptom, they are instructed to administer all of the treatments selected here. In addition, if one of the treatments is epinephrine, they are instructed to administer that first.
- 3. When treatments are defined for all symptoms, click the **Submit All** button. The treatment is displayed below the symptom.
- 4. To change a treatment after the Action Plan has been saved, use the **Edit Treatment Selection** button, choose the new action(s), and click **Submit All**.